# Contenido

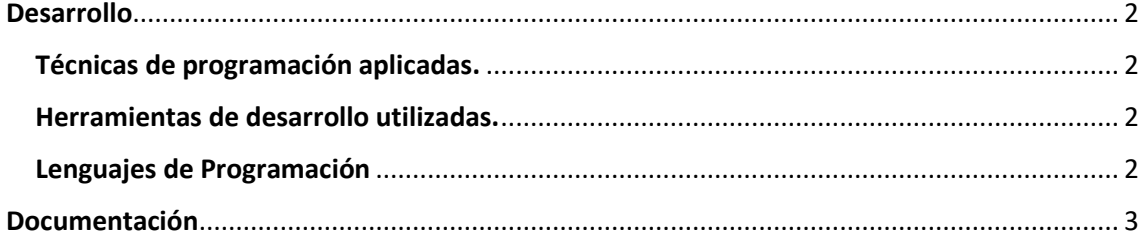

# <span id="page-1-0"></span>Desarrollo

## <span id="page-1-1"></span>Técnicas de programación aplicadas.

La técnica empleada en nuestro proyecto es la de programación estructurada; ha sido elegida para esta aplicación por su fácil comprensión del código. Dado el caso en específico que se está utilizando la librería disponible para conexiones a través de redes informáticas, como es la librería de Sockects que está disponible para diferentes lenguajes de programación, pero que en este caso se está empleando con el lenguaje de propósito general de Python.

## <span id="page-1-2"></span>Herramientas de desarrollo utilizadas.

Para el desarrollo de nuestro software estamos haciendo uso de las siguientes herramientas:

Sublime Text en su versión 3.0(La más reciente) Sublime Text es un editor de texto y editor de código fuente está escrito en C++ y Python para los plugins. Desarrollado originalmente como una extensión de Vim, con el tiempo fue creando una identidad propia, por esto aún conserva un modo de edición tipo vi llamado Vintage mode.

Se puede descargar y evaluar de forma gratuita. Sin embargo, no es software libre o de código abierto y se debe obtener una licencia para su uso continuado, aunque la versión de evaluación es plenamente funcional y no tiene fecha de caducidad.

Pygame es un módulo del lenguaje de programación Python que permiten la creación de videojuegos en dos dimensiones de una manera sencilla. Mediante PyGame podemos utilizar sprites (objetos), cargar y mostrar imágenes en diferentes formatos, sonidos, etc. Además, al ser un módulo destinado a la programación de videojuegos se puede monitorizar el teclado o joystick de una manera bastante sencilla.

## <span id="page-1-3"></span>Lenguajes de Programación

Como ya antes lo hemos mencionado, estamos haciendo uso del lenguaje de programación Python.

Python Python es un lenguaje de programación interpretado cuya filosofía hace hincapié en una sintaxis que favorezca un código legible. Se trata de un lenguaje de programación multiparadigma, ya que soporta orientación a objetos, programación imperativa y, en menor medida, programación funcional. Es un lenguaje interpretado, usa tipado dinámico y es multiplataforma. Es administrado por la Python Software Foundation. Posee una licencia de código abierto, denominada Python Software Foundation License, que es compatible con la Licencia pública general de GNU a partir de la versión 2.1.1, e incompatible en ciertas versiones anteriores.

En nuestro caso haremos uso de la versión 3.5 de Python.

# <span id="page-2-0"></span>Documentación

Técnicas de prueba del sistema utilizadas o propuestas para la puesta en marcha de la aplicación.

Testing Dentro de las técnicas de pruebas en el sistema, hemos llevado a cabo el "testeo" que sirvió para obtener un mejor funcionamiento de los bucles (en este proyecto, while). Además de eso se ha utilizado la configuración de las ip en la máquina cliente. (Software testing, prueba del software). Es el proceso empleado para identificar la correctitud, completitud, seguridad y calidad en el desarrollo de un software para computadoras. El proceso de testeo es una investigación técnica que intenta revelar información de calidad acerca del producto de software con respecto al contexto en donde operará.

# **ANEXOS Manual de Usuario**

### **Introducción**

En este documento se busca que a través de una guía escrita el usuario pueda tener una mejor experiencia y funcionamiento del software a instalar; es por ello que, dentro de él, se incluyen los pasos para la instalación de la aplicación, su uso correcto y sus requerimientos Requerimos que los pasos sean seguidos a pie de letra para evitar posibles errores.

### **Objetivos General:**

-

Brindar soporte de instalación y uso del software. Específico: Guiar de la mejor forma al usuario para que obtenga un resultado placentero al momento de instalar y usar el software brindado. Mostrar los mayores alcances que tiene el software cuando es bien ejecutado

#### **INSTALACION**

Primero comprueba si tu computador tiene una versión de Windows de 32-bit o 64-bit, presiona tecla Windows + Pause/Break, esto abrirá tu System info (información de tu sistema), ahora busta la linea "System type". Puedes descargar Python para Windows desde el sitio web [https://www.python.org/downloads/windows/.](https://www.python.org/downloads/windows/) Haz click en el link "Latest Python 3 release - Python x.x.x.". Si tu computador tiene una versión de Windows de **64 bits**, descarga **Windows x86-64 executable installer**. De lo contrario, descarga **Windows x86 executable installer**. Después de descargar el instalador, debes ejecutarlo (hazle doble click) y sigue las instrucciones.

Algo a tener en cuenta: Durante la instalación notarás una ventana llamada "Setup". Asegúrate de seleccionar la casilla "Add Python 3.6 to Path" y luego haz click en "Install Now", como se muestra a continuación:

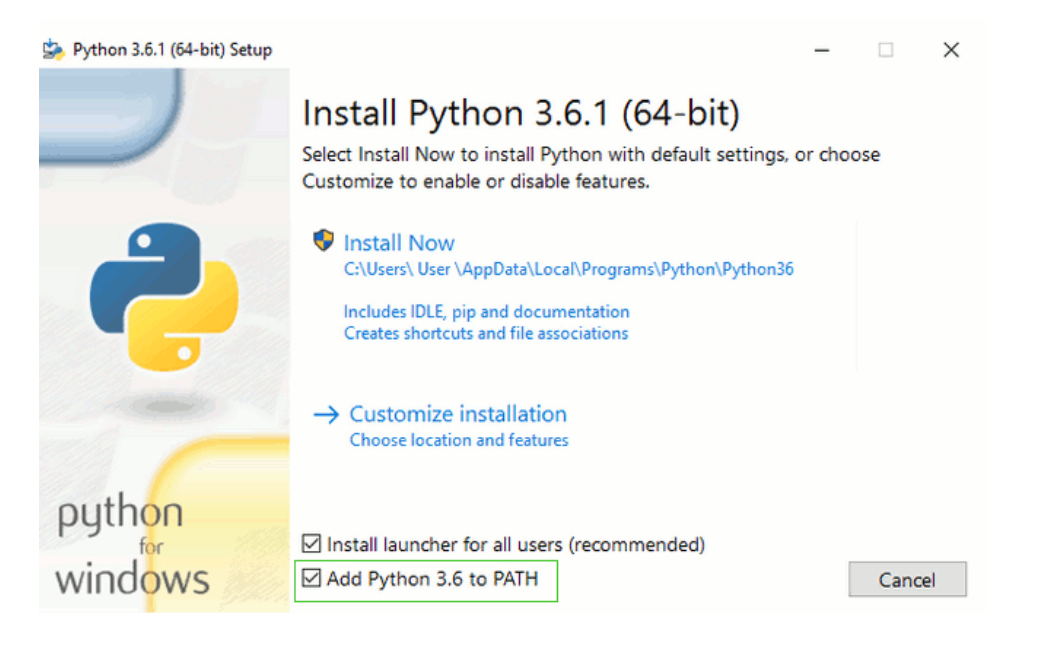

En los próximos pasos, vas a utilizar la línea de comandos de Windows (acerca de la cual también de contaremos algo). De momento, si tienes que teclear algunos comandos, ve al menú de Inicio y teclea "Command Prompt" en el cuadro de búsqueda. (En versiones anteriores de Windows, puedes arrancar la linea de comandos con menú de Inicio → Sistema Windows → Linea de Comandos.) También puedes pulsar la tecla "Windows" + R hasta que aparezca la ventana "Ejecutar" (Run). Para abrir la línea de comandos, escribe "cmd" y pulsa enter en la ventana "Run".

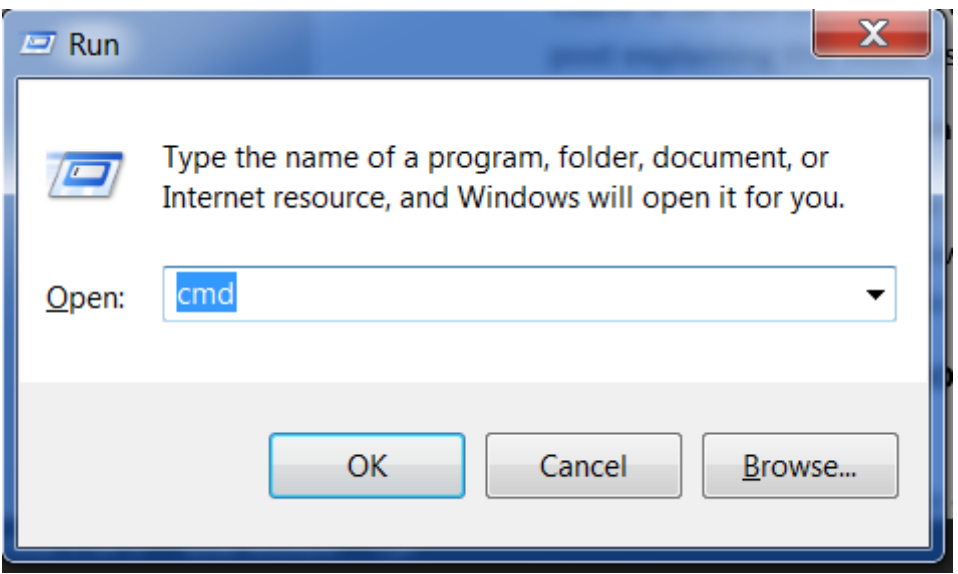

Nota: Si estas utilizando una versión anterior de Windows (7, Vista, o cualquier versión anterior) y el instalador de Python 3.6.x falla con un error, puedes tratar ya sea:

- 1. instalar todas las actualizaciones de Windows e intentar instalar Python 3.6 nuevamente; o
- 2. instalar una [versión de Python anterior,](https://www.python.org/downloads/windows/) por ejemplo[, 3.4.6.](https://www.python.org/downloads/release/python-346/)

Si instalas una versión anterior de Python, la pantalla de instalación puede ser un poco diferente a la que se muestra arriba. Asegúrate de desplazarte hacia abajo para ver "Add python.exe to Path", y dar click en el botón a la izquierda y seleccionar "Will be installed on local hard drive":

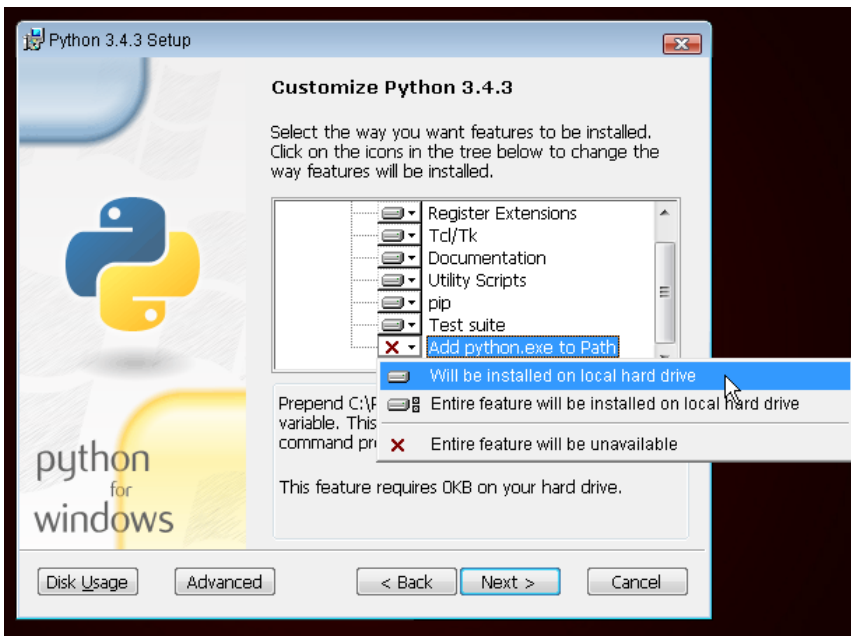

### **Instalación de pygame en Windows**

Para trabajar con pygame tenemos dos opciones, trabajar en la versión 2.7 o 3.2 de python, nosotros elegimos 3.2 para trabajar en windows podemos descargar python en [Python 3.2.5](https://www.python.org/download/releases/3.2.5/)

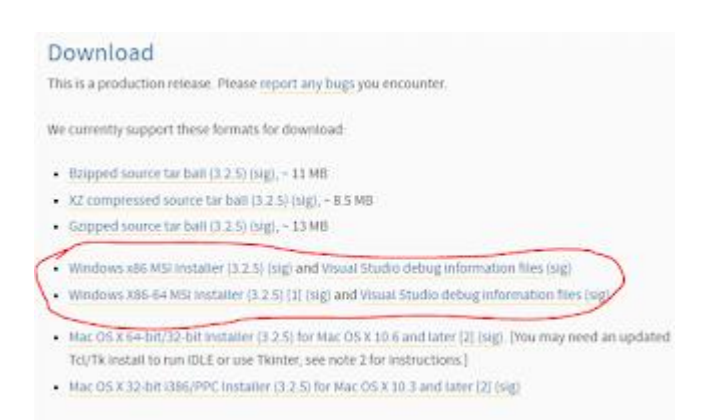

De preferencia descargar la versión para 32 bits aunque nuestro S.O. sea de 64. Para instalar solo abrimos el ejecutable y seguimos las instrucciones.

Para descargar pygame podemos acceder a [pygame.org/download](http://www.pygame.org/download.shtml) y elegiremos la versión correspondiente a la versión de python.

- pygame-1.9.1 win32-py2.7 msi 3.1MB
- pygame-1.9.1release.win32-py2.4 exe 3MB
- · pygame-1.9.1release.win32-py2.5 exe 3MB
- $\cdot$  pygame-1.9.1 win32-py2.5 msi 3MB
- · pygame-1.9.1.win32-py2.6.msi 3MB
- · pygame-1.9 2a0 win32-py2.7 msi 6.4MB
- pygame-1.9.1 win32-py3.1 msi 3MB
- · pygame-1.9.2a0 win32-py3.2 msi 6.4MB
- (optional) Numeric for windows python2.5 (note: Numeric is old, best to use numpy) http://rene.f0o.com/~rene/stuff/Numeric-24.2.win32 $py25exe$
- windows 64bit users note: use the 32bit python with this 32bit pygame.

Para comprobar que hemos instalado correctamente todo abrimos IDLE, que es el IDE por defecto que se instala junto con python e importamos pygame, si al hacer "enter" no aparece ningún error hemos instalado correctamente pygame.

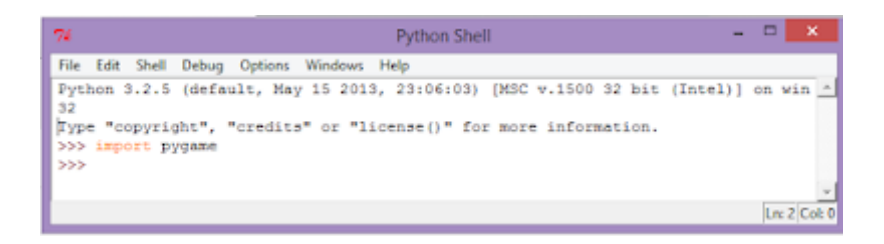

Si nos sale algo como lo que se muestra en la siguiente figura tendremos que verificar que hayamos instalado las versiones correctas.

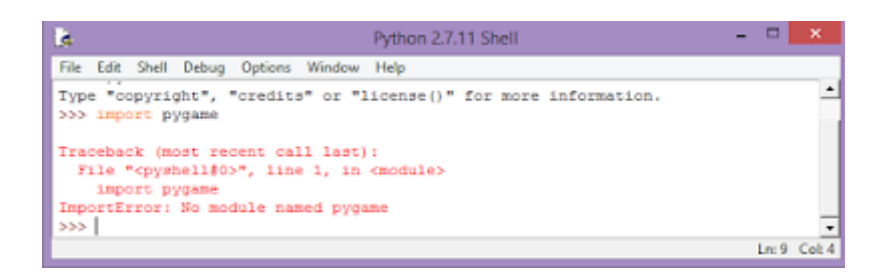

### **Instalación en Ubuntu**

En el caso de sistemas Linux es casi probable que ya exista una versión de python instalada y en la mayoría de los casos es la 2.7 así que procederemos a instalar pygame para ello ejecutamos en la terminal los siguientes comandos.

sudo apt-get update

sudo apt-get install python-pygame

Y para comprobar que se haya instalado correctamente ejecutamos python desde terminal para abrir el shell e importamos pygame de la misma manera que en IDLE.

Lo anterior también nos funcionara para Debian y Linux Mint.

Nota: Es muy importante instalar antes pyhton que pygame.